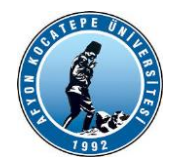

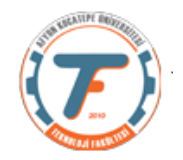

# **GÖRÜNTÜ İŞLEME DERS-12 YARDIMCI NOTLARI -2018**

## **ÇALIŞMA SORULARI**

Soru 1:

(256x256) boyutlarında gri seviye bir görüntü dosyası olan 'cameraman.tif' dosyasını Matlab ortamında 4 eşit parçaya bölünüz. Her bir parçanın 'prewitt' yöntemi ile kenarlarını ayrı ayrı çıkartınız ve tekrar 4 parçayı birleştirerek yeni görüntüyü 'lena2.jpg' olarak bilgisayara kaydediniz.

Yanıt:

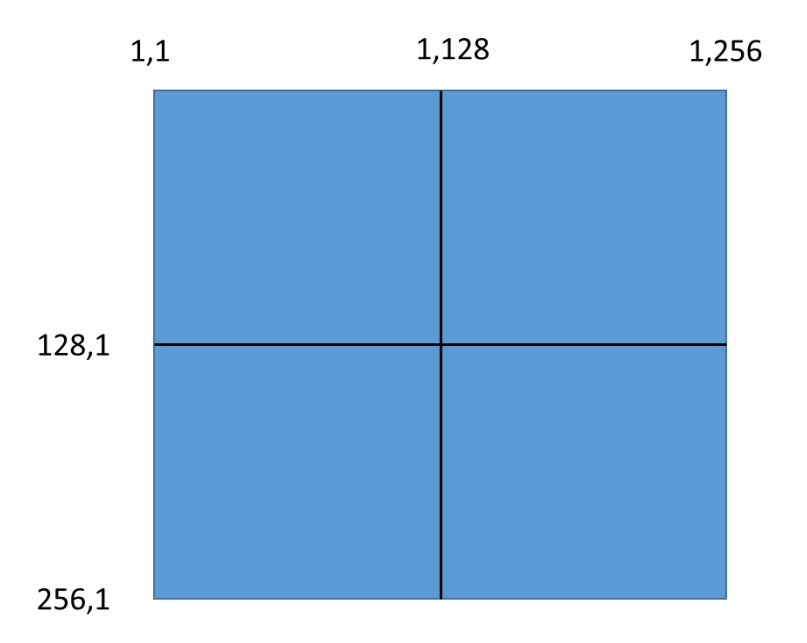

Resmi yukarıdaki şekilde olduğu gibi düşünelim.

```
clear; close all;
a=imread('cameraman.tif');
% 4 parçaya bölünüyor.
b1=a(1:128,1:128);
b2=a(1:128,129:256);
c1=a(129:256,1:128);
c2=a(129:256,129:256);
%%her parçanın kenarları çıkartılıyor.
% prewitt yerine sobel, canny de denenebilir.
kenarb1=edge(b1,'prewitt');
subplot(3,2,1)
imshow(kenarb1);
kenarb2=edge(b2,'prewitt');
subplot(3,2,2)
imshow(kenarb2);
kenarc1=edge(c1,'prewitt');
subplot(3,2,3)imshow(kenarc1);
kenarc2=edge(c2,'prewitt');
```
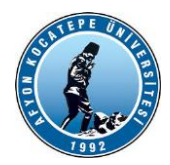

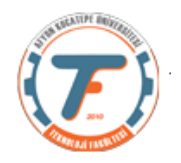

```
subplot(3, 2, 4)imshow(kenarc2);
%% kenarları çıkartılan 4 parça birleştiriliyor.
aYeni=[kenarb1,kenarb2;kenarc1,kenarc2];
subplot(3,2,5:6);
imshow(aYeni);
imwrite(aYeni,'Lena2.jpg');
```
Soru 2:

Aşağıdaki imge 'headquarters-2.jpg' imgesinin x ekseninde (sağa doğru) 15 piksel ötelenmiş ve 40 derece açısal döndürülmüş durumu verilmiştir. Bu imgeyi orijinal hale getirecek kodları yazınız.

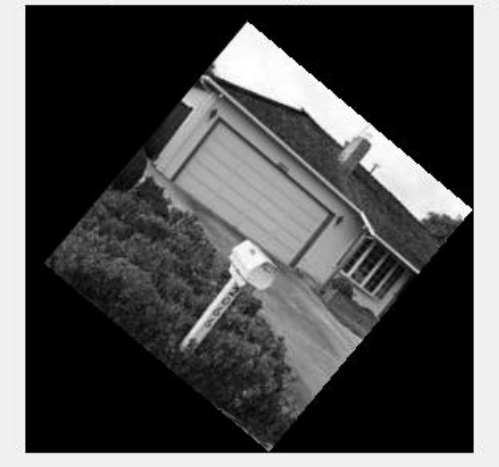

15 piksel ötelenmis ve 40 derece açıyla döndürülmüş görüntü

Yanıt 2:

```
% Önce sorudaki görüntüyü elde edelim.
% Görüntü ham halde yüklenir.
clear; close all;
x=imread('headquarters-2.jpg');
x =rgb2gray(x);
figure,imshow(x);
%% 15 piksel sağa doğru kaydırılıyor.
y=uint8(zeros(size(x,1),size(x,2)));
for i=1:size(x,1)for i=1:size(x,2)-15y(i, j+15) = x(i, j); end
end
figure,imshow(y);
title('x ekseninde ötelenmiş görüntü')
%% 40 derece açı ile döndürülüyor.
% Açısal döndürme geometrik dönüşüm matrisi oluşturuluyor.
tformAcisal = affine2d([0.7660 \t 0.6428 \t 0; -0.6428 \t 0.7660 \t 0; 0 \t 0]);
q2=imwarp(y,tformAcisal);
```
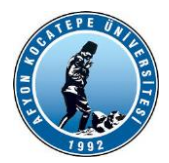

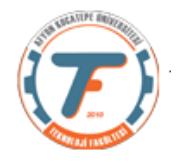

```
figure,imshow(q2)
title('15 piksel ötelenmiş ve 40 derece açıyla döndürülmüş görüntü')
%% Şimdi soruda sorulan ters döndürme işlemi başladı.
% Önce 15 piksel x yönünde sola doğru kaydırıyoruz.
% 1. yöntem
q3=uint8(zeros(size(q2,1),size(q2,2)));
for i=1:size(q2,1)for j=1:size(q2,2)-15q3(i, j)=q2(i, j+15);
     end
end
figure,imshow(q3)
title('X ekseninde Orjinale döndürülmüş görüntü')
%% 2. yöntem
%x yönünde 15 piksel sola doğru kaydırma 2. yöntemi
q3 =uint8(zeros(size(q2,1), size(q2,2)));
for i=1:size(q2,1)for j=16: size(q2,2)
        q3(i, j-15) = q2(i, j); end
end
figure,imshow(q3)
title('X ekseninde Orjinale döndürülmüş görüntü')
%% Ters açıyla döndürme işlemi
% -40 derece ile döndürülüyor.
tformAcisalTers = affine2d([0.7660 -0.6428 0; 0.6428 0.7660 0; 0 0 1]);
q4=imwarp(q3,tformAcisalTers);
figure,imshow(q4)
title('15 piksel ötelenmiş ve -40 derece açıyla döndürülmüş görüntü')
```
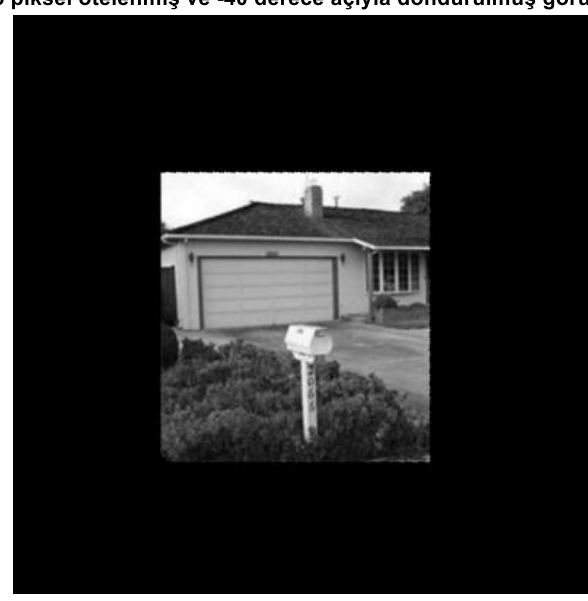

#### 15 piksel ötelenmiş ve -40 derece açıyla döndürülmüş görünti

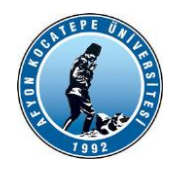

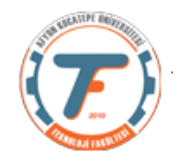

Soru 3:

Soru: iki ayrı video dosyasından ardışık olarak çerçeveler okuyan ve bu çerçeveleri birbiri ile toplayarak yeni bir video dosyası haline getiren Matlab programını yazınız. Birinci ve ikinci videodaki çerçeveleri belirli bir oranda karartınız.

```
clc;clear;close all;
filename1='video1.mp4'; %275 çerçeve 1. video
mov1=VideoReader(filename1);
filename2='video2.mp4';%444 çerçeve 2. video
mov2=VideoReader(filename2);
artis=2; % kaç çerçevede bir okunacağını belirliyoruz.
%%okuma işlemi for döngüsünde başlıyor.
for k=1:artis:mov1.NumberOfFrames;
dosyaAdi1=sprintf('frGI %04d.png',k);
dizin1=fullfile('C:\Users\b\Documents\MATLAB\videolar','GI-
2018',dosyaAdi1);
r1=read(mov1,k); %k. çerçeveyi oku
r1=r1-40; %1. video çerçeveleri karartılıyor.
rMedyan=medfilt2(r1(:,:,2));
r1 = cat(3, r1(:,:,1), rMedyan, r1(:,:,3));r2=read(mov2,k);%2. video çerçeveleri karartılıyor.
r2=r2-30;
r=r1+r2;% 1. ve 2. video çerçeveleri aritmetik olarak toplanıyor.
imwrite(r,dizin1);%okuduğun çerçeveyi dizin1 de tarif edilen yere ve 
belirlenen dosya adı formatında yaz.
fprintf('Frame No=%d \n',k);
end
%video oluşturulacak.
%Video yazma nesnesi oluşturuldu
writerObj = VideoWriter('VideoToplamaOrnegi1.avi');
%Çerçeve oranını belirleme
writerob<sub>i</sub>. FrameRate = 3;
%Nesneyi aç ve ardışık olarak frameleri yaz
open(writerObj)
for i=1:artis:mov1.NumberOfFrames; 
     % Frameleri okumaya başla
    dosyaAdi1=sprintf('frGI %04d.png',i);
     dizin1=fullfile('C:\Users\b\Documents\MATLAB\videolar','GI-
2018',dosyaAdi1);
    input = imread(dizin1); %Frame'i yaz.
     writeVideo(writerObj, input);
end
% video yazma nesnesini kapat
close(writerObj);
```
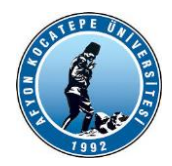

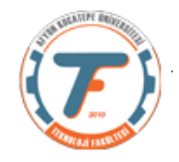

Soru 4:

'headquarters-2.jpg' ve 'headquarters.jpg' resim dosyaları veriliyor. Bu iki resim dosyasının SURF yöntemine göre özniteliklerini çıkartınız. En güçlü 5'er adet öznitelikten birbirine en benzer olan çiftini bulan Matlab programını yazınız.

```
% 1. resmin öznitelikleri çıkartılıyor.
clear;clc;close all;
sayi=5;
r1=imread('headquarters.jpg');
r1=rgb2gray(r1);r1points=detectSURFFeatures(r1);
r1Fet=extractFeatures(r1,r1points.selectStrongest(sayi));
figure; imshow(r1);
hold on;
plot(r1points.selectStrongest(sayi));
%% 2. resmin öznitelikleri çıkartılıyor.
r3=imread('headquarters-2.jpg');
r3 = rqb2qrav(r3);r3points=detectSURFFeatures(r3);
r3Fet=extractFeatures(r3,r3points.selectStrongest(sayi));
fiqure; imshow(r3);
hold on;
plot(r3points.selectStrongest(sayi));
%% Birbirine en yakın öznitelikleri bulmaya çalışıyoruz.
FarkFeatures=abs(r1Fet-r3Fet);%farkları sıfıra en yakın olanlar en benzer 
olanlardır.
for i=1:sayi
   yakin(i)=sum(FarkFeatures(i,:)); fprintf('%d. öznitelik yakınlığı:%f\n',i,sum(FarkFeatures(i,:)));
end
[minn,indis]=min(yakin); % en küçük farklı olan özniteliğin değeri ve 
indisi bulundu.
fprintf('En küçük değer:%f Sırası:%d\n',minn,indis);
% En güçlü özniteliği resim üzerinde kırmızı '*' işareti ile işaretleniyor.
plot(r1points.Location(3,1), r1points.Location(3,2),'r*');
```
Bu soruda; birbirine yakın olan öznitelikler bulunurken her bir özniteliğin diğer tüm öznitelikler ile yakınlığının çapraz olarak hesaplanması gerekir. Bu çalışmayı kendiniz yapabilirsiniz.

Soru 5:

blokBW\_Donustur( x,satir,sutun,boyut,esik ) fonksiyonu yazılacaktır. Bu fonksiyonda x: Görüntü matrisini, satir:kare bloğun sol üst köşesinin satır numarasını, sutun: kare bloğun sol üst köşesinin sutun numarasını, boyut: kare bloğun boyutunu, eşik: ikilik görüntüye çevirmede kullanılacak uint8 parlaklık değerini temsil etmektedir.

Bu fonksiyon verilen x görüntüsünde (satir, sutun) koordinatından başlayıp (boyut x boyut)luk bir alanı ikilik görüntüye çevirir. Boyut taşmalarına karşı tedbir alınacaktır. Bir çıktı örneği aşağıda verilmiştir.

blokBW\_Donustur(r1,90,90,80,55);

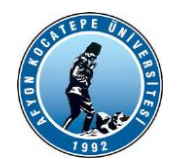

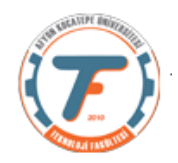

Orjinal

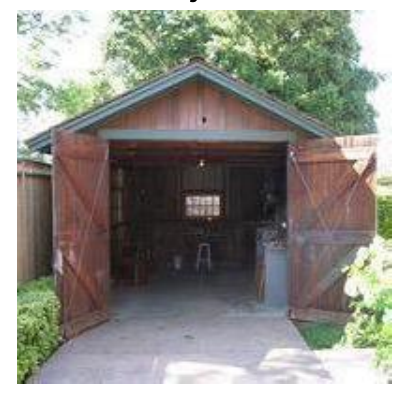

Dönüştürülmüş

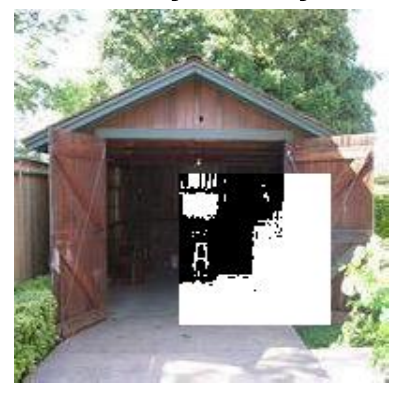